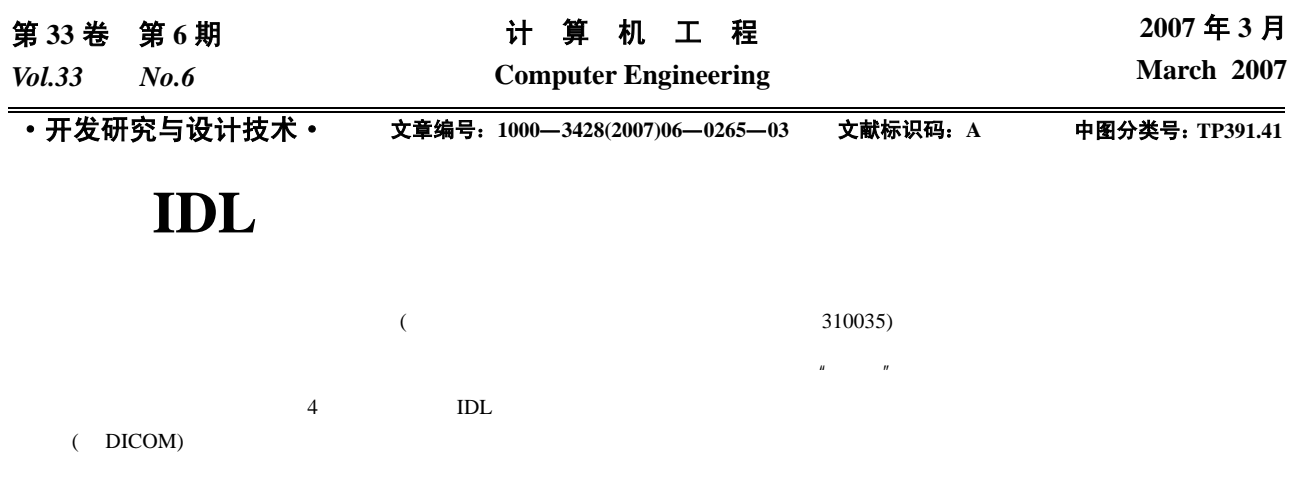

 $IDL$ 

## **Design and Implementation of 3D Visualization and Analysis System for Medial Images Based on IDL**

## **HAN Peiyou**

(College of Computer Science and Information Engineering, Zhejiang Gongshang University, Hangzhou 310035)

Abstract Conventional across section technology is widely used in modern medicine to detect cancer and provide help in clinic treatment, which is difficult to image 3D relation of the cancer. At the same time, mass screening based on across sectional images often leads to large number of images which makes the diagnosis time-consuming, difficult and highly dangerous to be used in clinic. Aiming at this problem, the paper designs and realizes the above-mentioned system based on the object graphic system using interactive data language(IDL), which is the forth generation language of visualization. The system can accurately and quickly reconstruct the volume data by information of the series images, such as DICOM, then the result of reconstruction can be dissected, adjusted windows width and windows level, extract organs and arbitrary orientation slices, and so on; and is applied value and great of significance to diagnosis and treatment.

**Key words** IDL; Object graphic system; 3D visualization; Medical image

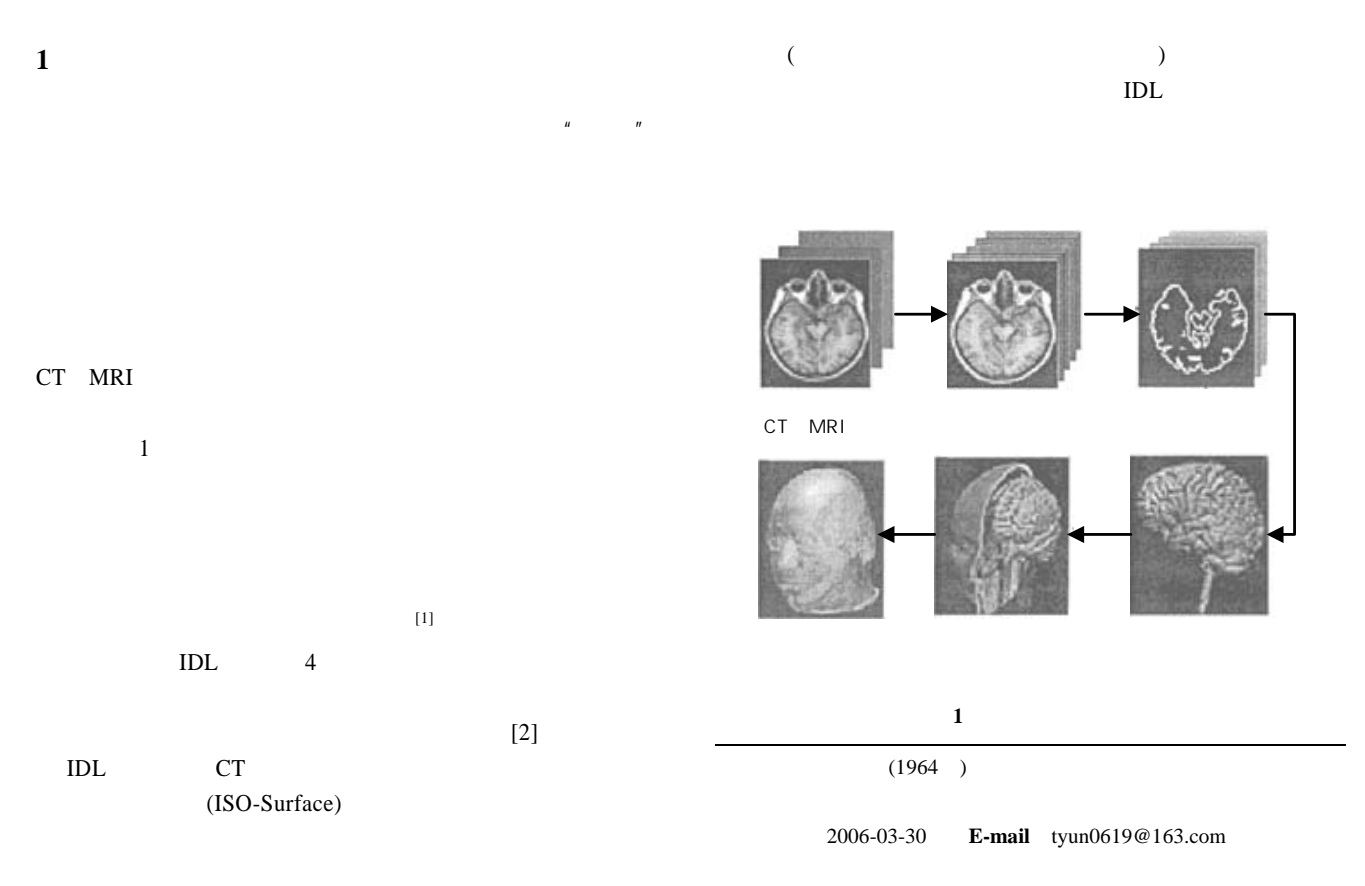

## 2 **IDL**(Interactive Data Language)

**2.1 IDL** 

IDL  $IDL$  $IDL$ 

OpenGL

ODBC 3  $[3]$ 

**2.2 (Object Graphics System)**  $\text{IDL}$ 

(Volume)  $($  )

 $\mathbf{u} = \mathbf{u}$ **2.3** 对象图形系统的定义

Set\_Property

 $\overline{c}$  2

Draw Draw Draw and  $\mathbb{R}$ 

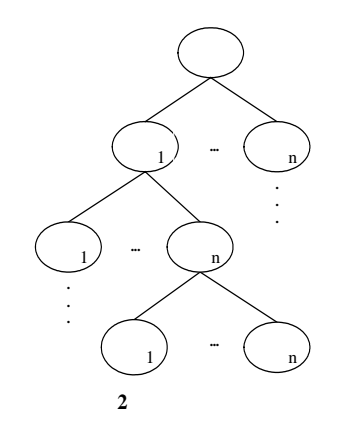

**3** 系统的构建

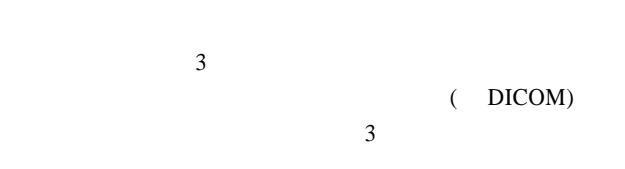

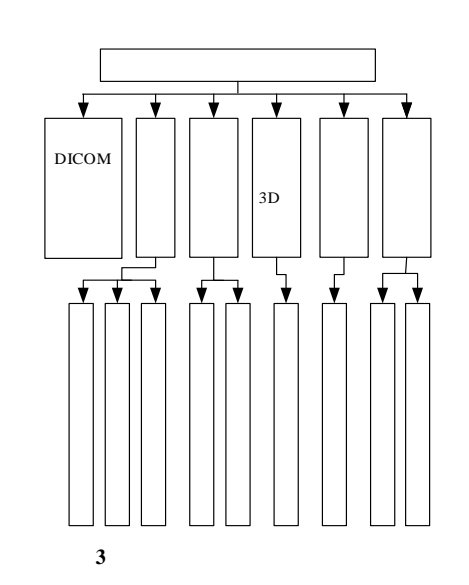

**3.1** 体数据绘制

 $A_k(i, j), k = 0, \ldots, p - 1$ p (1)  $V(i, j, k)$  $V(i, j, k) = A_{k}(i, j)$   $k = 0, ..., p - 1$  (1) Marching Tetrahedra  $V(i, j, k)$ 

[5]

Phong Ray-Casting

**3.2** 快速切片提取  $V(i, j, k)$  $S$  (  $4$  )

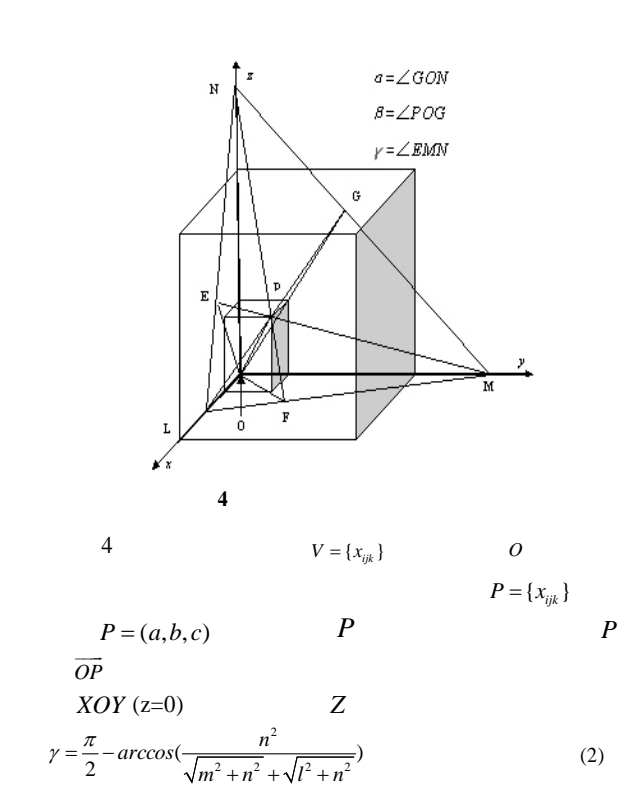

(2) 
$$
l = (a^2 + b^2 + c^2)/a
$$
  $m = (a^2 + b^2 + c^2)/b$   
\n $n = (a^2 + b^2 + c^2)/c$  Y X

$$
\beta \alpha
$$
  

$$
\beta = \arccos(\frac{\sqrt{b^2 + c^2}}{\sqrt{a^2 + b^2 + c^2}})
$$
 (3)

$$
\alpha = -\arccos(\frac{c}{\sqrt{a^2 + b^2 + c^2}})
$$

$$
ax + by + cz + \sqrt{a^2 + b^2 + c^2} = 0
$$
\n(4)

## **4** 关键部分的 **IDL** 语言实现 **4.1 DICOM**

DicomFileName = FINDFILE( Path + '\*.dcm', COUNT= DicomFileNumber )

oImg = OBJ\_NEW('IDLffDICOM')

;创建 DICOM 对象类

var = oImg ->Read(DicomFileName[DicomFileNumber/2])  $DICOM$ 

DataPointer = oImg->GetValue('7FE0'x,'0010'x,/NO\_COPY)

ImageXSizePointer = oImg->GetValue('0028'x,'0010'x, /NO\_COPY)

PixelSpacingPointer = oImg->GetValue('0028'x,'0030'x, /NO\_COPY)

$$
\mathcal{L}^{\mathcal{L}}(\mathcal{L}^{\mathcal{L}}(\mathcal{L}^{\mathcal{L}}))
$$

 Original3DRSVolume = INTARR( \*ImageXSizePointer[0], \*ImageYSizePointer[0],

DicomFileNumber\*SliceThickness/PSpacing[0] ) **4.2** 图形对象的创建

 $rWindow = OBJ\_NEW('IDLgrWindow')$ rModelArray = OBJARR(4)  $rModelArray[0] = OBJ\_NEW('IDLgrModel')$ …

rModelArray[0]->add, rModelArray[1]

…

…

rView = OBJ\_NEW('IDLgrView', PROJECTION=1, EYE=eyePos, ZCLIP=zclip)

rVolume = OBJ\_NEW('IDLgrVolume', ramblevolume, \$ xcoord\_conv=[ox, sx], \$ ycoord\_conv=[oy, sy], \$ zcoord\_conv=[oz, sz], /NO\_COPY) rVolume->SetProperty, /ZERO\_OPACITY\_SKIP, HIDE=1 rVolume->SetProperty, /ZBUFFER

rWindow->Draw, rScene

 $\overline{5}$ 

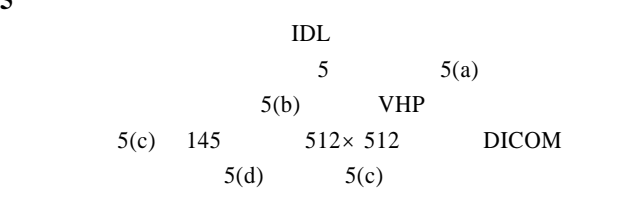

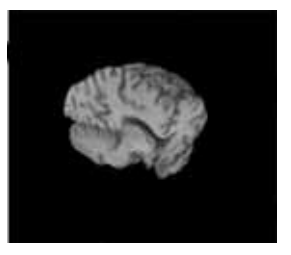

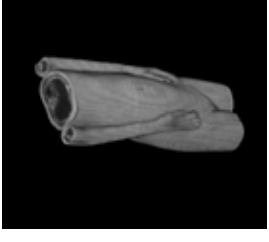

(a)  $(b)$ 

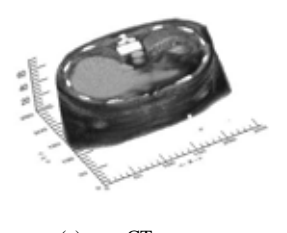

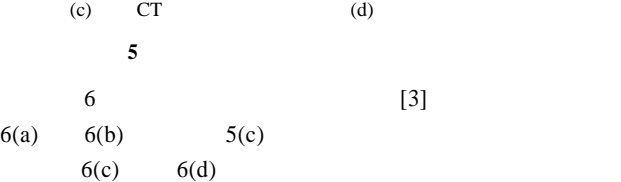

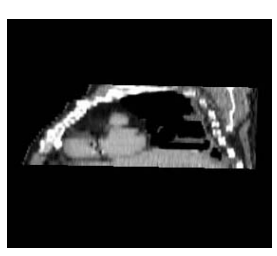

 $[3]$  6(a) 6(b)

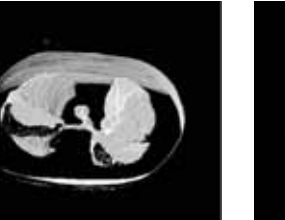

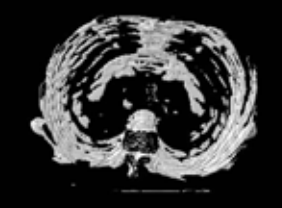

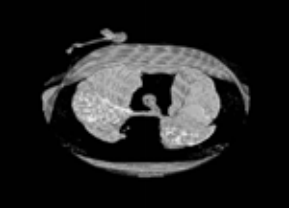

(c)  $\qquad \qquad \text{(d)}$ 图 **6** 本文与文献**[3]**组织提取结果对比

**6** 讨论

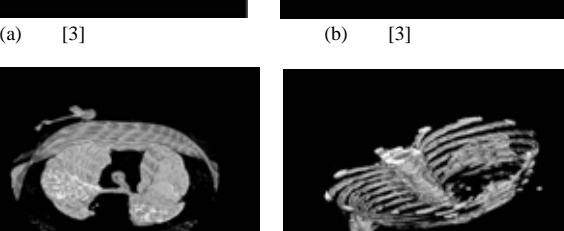

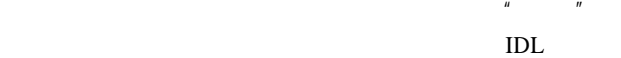

DICOM

 $(279)$ 

 $-267-$